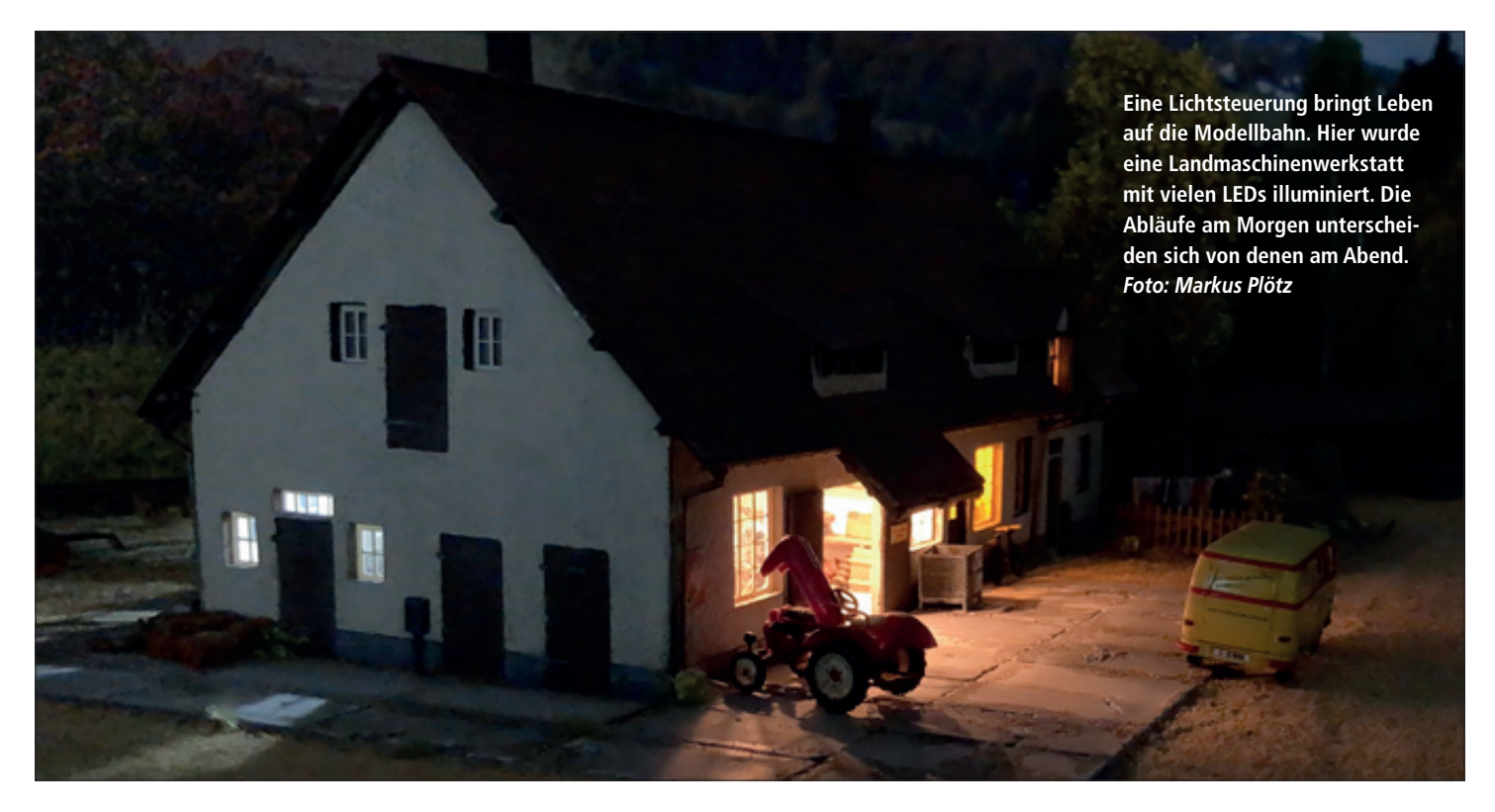

Waren es früher Sockelbirnchen in Gebäuden mit schwarzen Papiermasken, die alle Fenster eines Gebäudes hell erstrahlen ließen, so sind es heute warmweiße LEDs in einzelnen Zimmern. Gemeinsam ist ihnen jedoch der Effekt des Modellbahnzaubers im abgedunkelten Zimmer sicher. Auch große Schauanlagen wie die des Miniatur Wunderlandes in Hamburg setzen auf den faszinierenden Effekt der vielen Lichter in der Nachtsimulation.

Ich habe einige Gebäude wie die große Fabrikantenvilla #11443 von Auhagen Lichtsteuerung mit NeoControl von Fichtelbahn Geschichten mit Licht

*Das Beleuchten von Häusern mit einer zentralen Glühlampe ist Schnee von vorgestern. Spätestens mit der LED-Technik und den beispielhaften sowie reizvollen Lichtspielereien des Miniatur Wunderlandes ist eine umfangreiche Lichtsteuerung schon fast ein Muss. Dieter Unger beschreibt, wie er mit der NeoControl von Fichtelbahn seine Miniaturwelt belebt.*

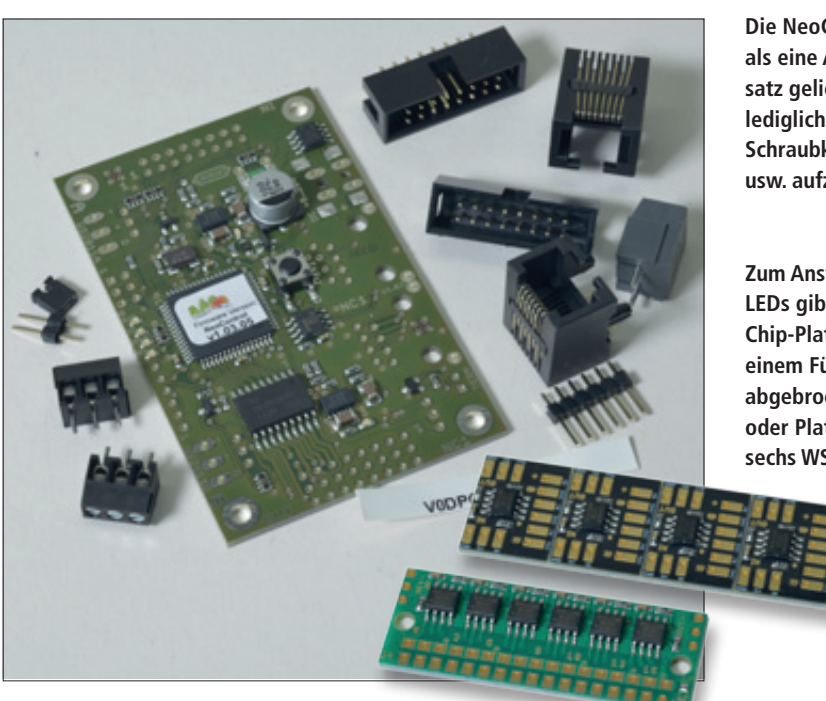

**Die NeoControl wird als eine Art Teilbausatz geliefert. Es sind lediglich Stiftleisten, Schraubklemmen usw. aufzulöten.**

**Zum Ansteuern der LEDs gibt es einzelne Chip-Platinen, die aus einem Fünferstreifen abgebrochen werden, oder Platinen mit sechs WS2811-Chips.**

mit 15 separat beleuchteten und möblierten Zimmern ausgestattet. Für die Abtrennung der Räume und das Einziehen von Zwischendecken hat sich mattweißer Architekturkarton in 1,5 bis 2 mm Dicke bewährt. Warmweiße bedrahtete SMD-LEDs der Baugröße 1206 sorgen für Licht in den Zimmern.

Wozu der ganze Aufwand, wird sich mancher Leser fragen? Nun, ich möchte mit Licht Geschichten erzählen. Die Preiserlein können auf unserer Modellbahn zwar nicht umherlaufen, aber wir können mit Licht eine Illusion der Bewegung erzeugen und Geschichten aus dem Leben der Miniaturbewohner erzählen.

Ähnlich ausgestattet wurde von mir eine Kfz-Werkstatt (Auhagen #11460) mit Büro und eine Bahnmeisterei aus zwei Bausätzen (Auhagen #11462) mit zehn einzelnen LEDs. Die Intention dabei ist immer gleich: weg von einer langweilig

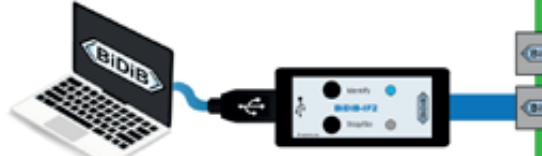

**Über das Interface BiDiB-IF2 wird die NeoControl zum Einrichten und zum Ein- und Ausschalten der Abläufe an den Rechner angeschlossen.** *Abbildung: Fichtelbahn*

wirkenden Beleuchtung durch eine einzelne Lichtquelle und hin zu einer lebendigen, wechselnden Illuminierung von Einzelräumen, mit der sich Geschichten erzählen lassen.

Im Beispiel der Landmaschinenwerkstatt brennt am Anfang nur die Außenbeleuchtung. Kommt der Mitarbeiter zur Arbeit, wird zunächst das Licht im Eingangsbereich eingeschaltet und erlischt wieder, nachdem das Büro betreten wurde. Später verlässt der Mitarbeiter das Büro und das Licht erlischt, die Flurbeleuchtung geht an und die Lichter in der Werkstatt oder im Lager flackern unterschiedlich auf, bis die volle Helligkeit erreicht ist. So bewegen wir uns lediglich über die Lichtillusion mit dem Angestellten durch das Gebäude.

Der Aufwand beim Gebäudebau ist eine Sache, die Ansteuerung der vielen LEDs eine andere. Schon länger gibt es kleine Bausatzplatinchen, die ein paar Lichtquellen in einem Modellgebäude nach dem Zufallsprinzip ansteuern. Das Leben ist aber kein Zufall und ich wollte wie gesagt Geschichten erzählen.

Perfekt für diese Aufgabe geeignet ist die NeoControl aus dem BiDiB-System von Fichtelbahn. Wer mit seiner gesamten Digitaltechnik auf BiDiB setzt, ist jetzt fein raus und bindet die Lichtbaugruppe NeoControl einfach als Knoten in das vorhandene BiDiB-System ein.

Viele Anlagenbetreiber nutzen aber andere Digitalsysteme – manche in Verbindung mit einer PC-Steuerungssoftware – und möchten ebenfalls eine vielseitige und intelligente Lichtsteuerung integrieren. Unter diesen Voraussetzungen nutzt man lediglich das kleine und kostengünstige Interface "BiDiB-IF2" von Fichtelbahn. Dieses Interface wird als zusätzliche und eigenständige Zentrale in der Steuerungssoftware angemeldet und erschließt damit die BiDiB-Welt mit vielen weiteren komfortablen Steuerungsmöglichkeiten. Mit einem Patchkabel werden die Baugruppen mit dem Interface verbunden, in unserem Fall mit dem Lichtbaustein NeoControl.

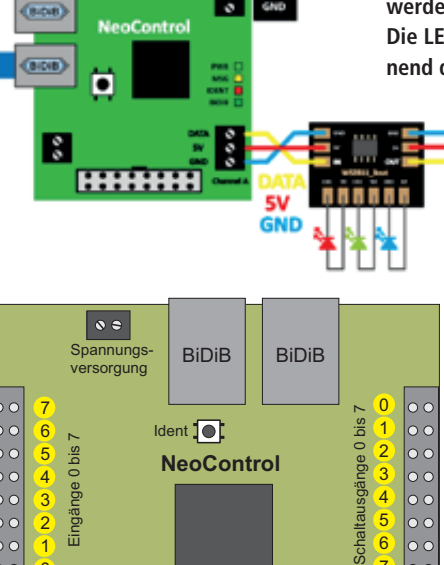

## Der "Trick" mit WS2811

WS281x Kanal A<br>|<br>| ھ ج ي

1  $\boldsymbol{0}$ 

> BiDiB Ident MSG Power

Ws281x Kanal B

 $\bullet \bullet \bullet$ 

6 7

Nun wäre es extrem aufwendig und umständlich, müssten die 120 möglichen LEDs mit 240 Käbelchen an der NeoControl angeschlossen werden. Das ist nicht notwendig, denn es wird die Technik des WS2811-Chips zur Ansteuerung von LEDs genutzt, um mit einem dreiadrigen Buskabel die NeoControl mit den kleinen WS2811-Platinchen zu verbinden.

Beim WS2811 handelt es sich um einen speziellen Chip, der für LED-Pixel-Anwendungen entwickelt wurde. Er besitzt drei Konstantstromausgänge für eine RGB-LED bis ca. 18,5 mA. Über eine Datenleitung mit einem seriellen Datenprotokoll werden die WS2811 bzw. die LEDs über NeoControl angesteuert.

**Die Einzelmodule für drei LEDs und die Sechsermodule werden über eine dreiadrige Leitung in Reihe geschaltet.** Die LEDs werden ab dem ersten Modul mit "0" begin**nend durchgezählt und in der Software eingerichtet.**

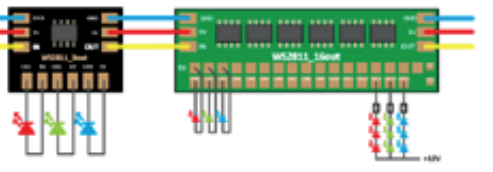

**Neben den beiden Anschlüssen Kanal A und Kanal B für die LED-Ketten bietet die NeoControl noch acht Ausgänge zum Schalten anderer Verbraucher wie z.B. eMotion-Figuren von Viessmann, die in die Ablaufsteuerung einbezogen werden können. Zudem gibt es acht Eingänge, um vor Ort mit sogenannten Aktionsschaltern bestimmte Makros starten zu können.**

## **Parameter und Funktionen**

- **• Eingangsspannung 9-18 V DC**
- **• 2 Stränge für WS281x / SK6812 RGBW-LEDs mit je 5 V/2 A (je nach Firmware können 32, 40 oder bis zu 256 WS281x angesteuert werden)**
- **• 8 frei programmierbare Schaltausgänge mit je 300 mA (Gesamtleistung max. 500 mA)**
- **• 8 universelle Eingänge (für lokale Taster bzw. Optokoppler, Lagesensoren)**
- **• ausgestattet mit OpenDCC-Makroprogrammierung für individuelle Abläufe**
- **• BiDiBus-Interface für die Verbindung zum BiDiBus**
- **• Firmwareupdate über den BiDiBus möglich**
- **• Platinengröße: 50 mm x 80 mm**

**Für die umfangreiche Lichtinstallation einer Werkstatt wurde ein Modul mit sechs WS2811-Chips** 

**eingesetzt, das auf dem Dachboden installiert wird und noch mit den bis jetzt nach un- ten geführten Kabeln verbunden wer-**

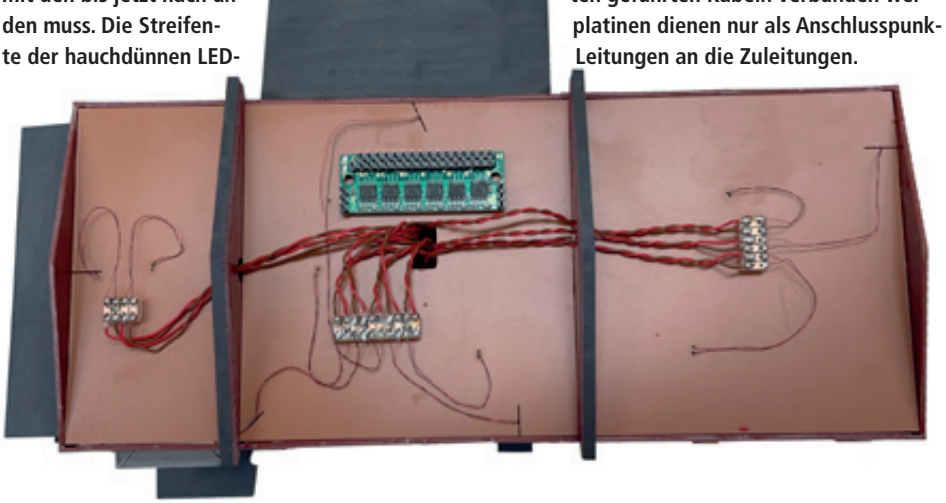

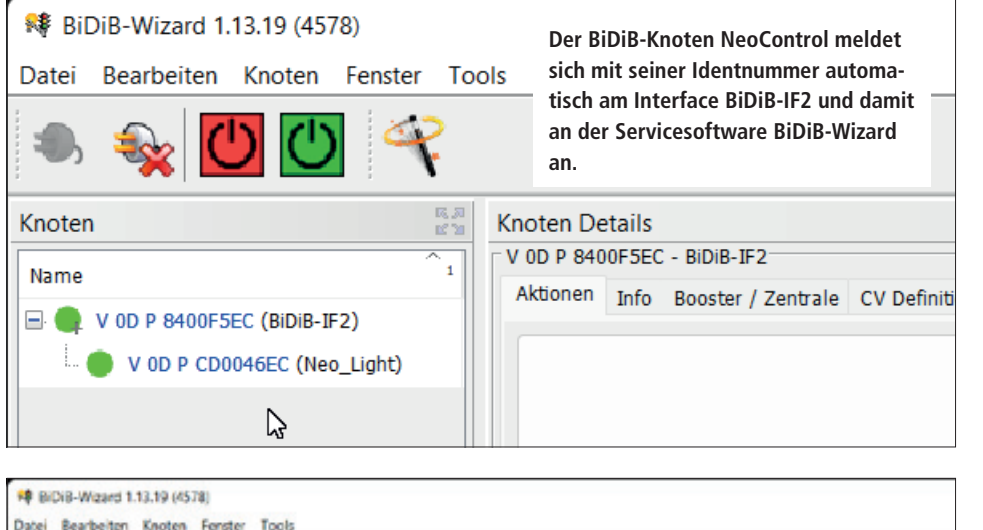

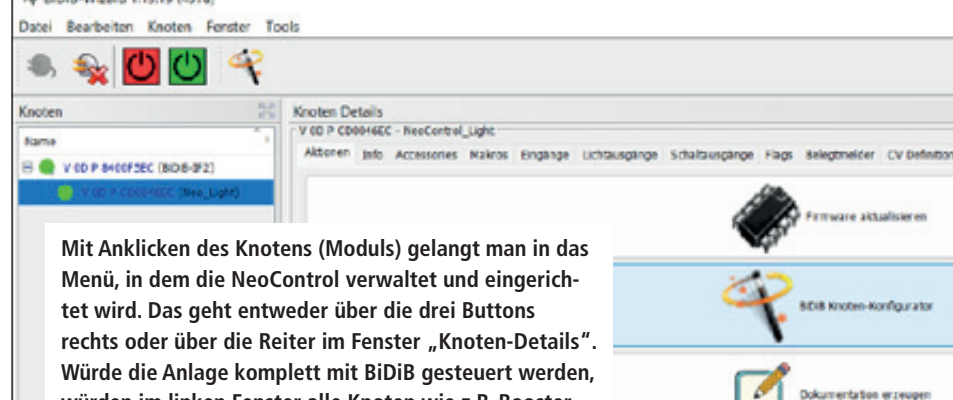

**würden im linken Fenster alle Knoten wie z.B. Booster,**

**Rückmelder, Servodecoder usw. aufgelistet.**

Im Zusammenspiel mit RGB-LEDs können so verschiedene Lichtfarben erzeugt werden. Für die Anwendung auf der Modellbahn schließt man statt der RGB-LED drei einzelne LEDs mit der gewünschten Farbtemperatur an; man kann so z.B. drei Zimmer in einem Gebäude unabhängig voneinander beleuchten.

Die Chips werden über einen dreipoligen Bus in Reihe geschaltet. Über die NeoControl kann jeder Chip mit jedem seiner Ausgänge direkt angesprochen werden. Die WS2811-Platinchen gibt es zum Anschluss von 3 oder 16 einzelnen LEDs. So kann die Steuerintelligenz der NeoControl über weite Strecken und zu verschiedenen Gebäuden dank des dreiadrigen Buskabels Lichteffekte erzeugen. Diese Technologie kennt man in der Arduino-Welt unter dem Begriff "Neopixel".

## **Einrichten des Ablaufs**

Jetzt gilt es noch, die gewünschten Abläufe von "bewegtem Licht" zu konfigurieren. Das klingt im ersten Moment kompliziert, ist es aber nicht! Das BiDiB-System stellt hierfür die kostenlose Servicesoftware "BiDiB Wizard" zur Verfügung. Mit einem Klick verbindet sich die Software über das Interface BiDiB-IF2 mit dem gewünschten Knoten, dem NeoControl.

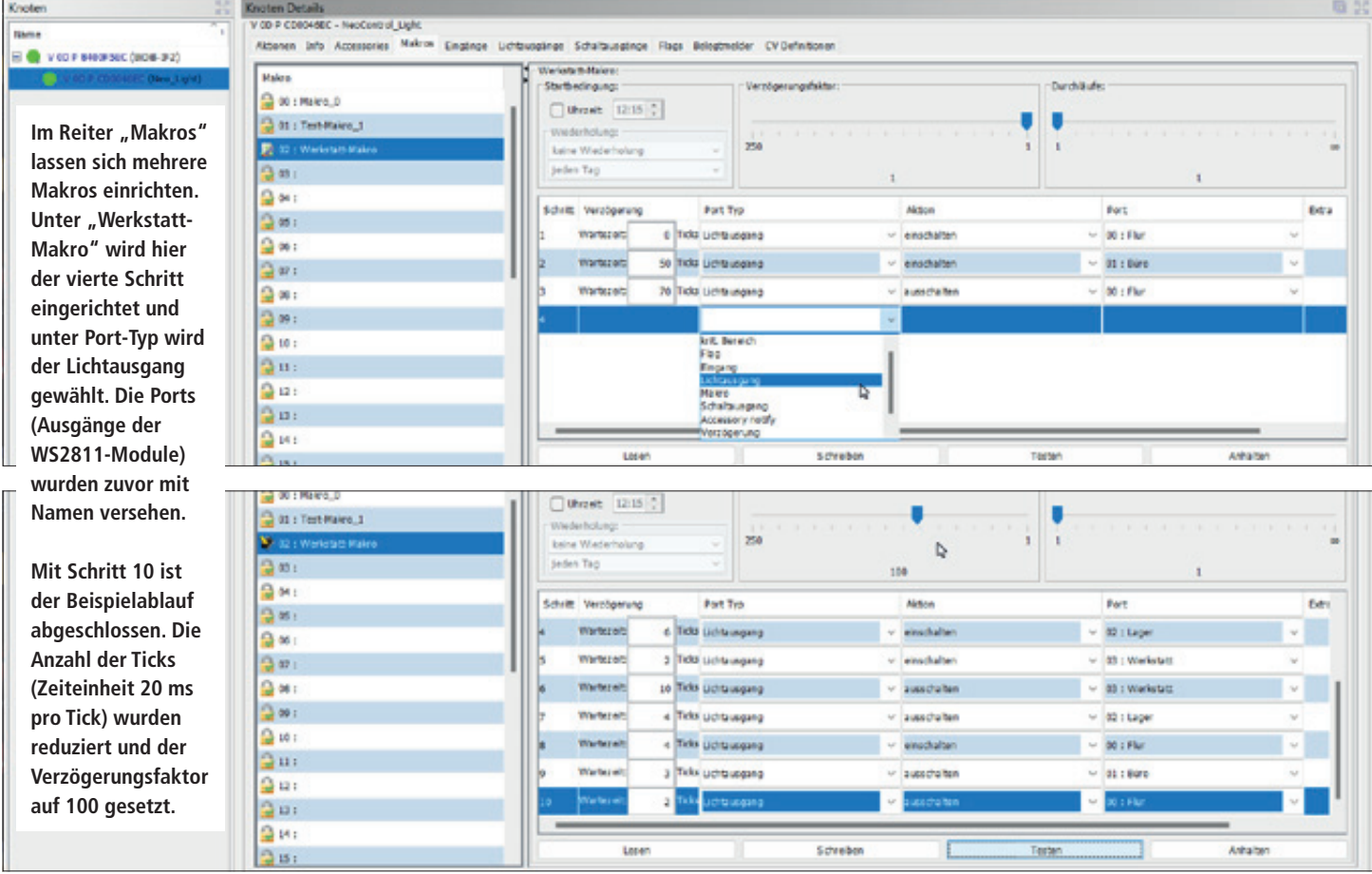

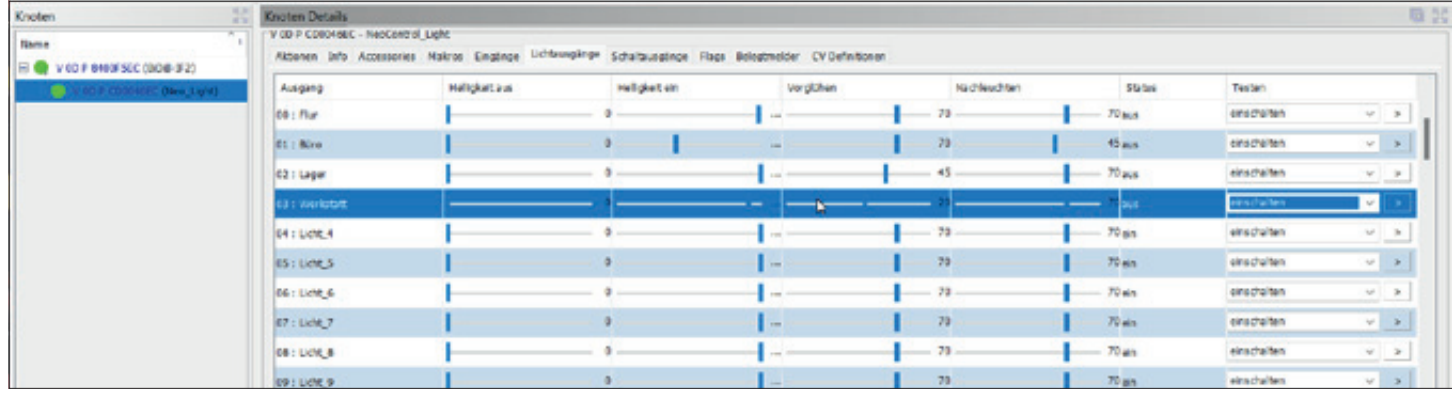

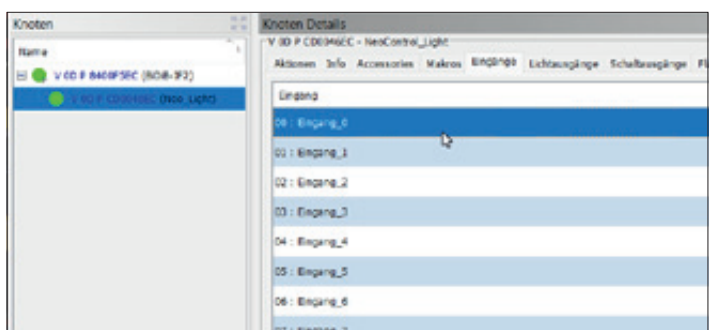

Systembedingt hängen die LEDs in einer vorgegebenen Reihenfolge über die WS2811-Platinchen am dreiadrigen Bus. Es ist zweckmäßig, die Zuordnung der LEDs in den Gebäuden entsprechend der Reihenfolge zu dokumentieren. Die Ausgänge – in BiDiB-Wizard als Ports bezeichnet – erhalten zuerst Namen wie Büro, Werkstatt, Flur etc., was die Zuordnung erleichtert. In einem Makro – das ist eine Folge von Abläufen – wird nun Zeile für Zeile, Schritt für Schritt, eingegeben, wie die LEDs nacheinander angesteuert werden sollen. Dazu ein kurzes Beispiel:

## **Kurz + knapp**

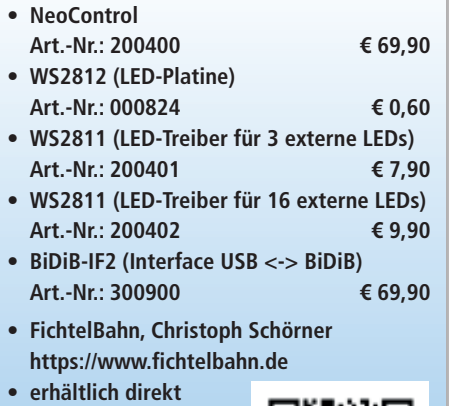

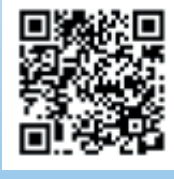

**https://www.fichtelbahn.de/neocontrol\_ multimedia.html**

**• Videoclip unter:**

- 1. Zeile: Licht im Flur einschalten
- 2. Zeile: Nach fünf Sekunden Licht im Büro einschalten
- 3. Zeile: Nach zwei Sekunden Licht im Flur ausschalten
- 4. Zeile: Nach vier Sekunden Licht im Lager einschalten, usw.

Für umfangreichere Lichtszenarien von Gebäuden mit vielen Lichtquellen oder von Stadtvierteln sollte man zwingend notieren, mit welchem Lichtausgang welche LED (Haus, Zimmer usw.) geschaltet wird. Empfehlenswert ist es außerdem, einen Ablaufplan zu skribbeln, in dem Reihenfolge und Zeitdauer der zu schaltenden Lichter festgehalten wird. Das erleichtert das Eintragen der Parameter unter dem Reiter "Makro".

Die einzutragenden Wartezeiten beginnen jeweils ab dem zuvor geschalteten Schritt. Die Zeitdauer wird hier in Ticks angegeben, wobei jeder Tick 20 ms entspricht. Da nur Werte bis 255 eingegeben werden können, wäre die maximale Zeitdauer etwa 5,1 Sekunden. Das ist für eine realistische Zeitsteuerung zu kurz. Die Zeit eines Ticks lässt sich jedoch zwischen 1 und 250 strecken. Stellt man den Faktor auf 100, entspricht ein Tick zwei Sekunden.

Um die Makros z.B. über eine Steuerungssoftware zu starten, muss jedes Makro einem Accessory zugeordnet werden. Sie ersetzen hier die von üblichen Digitalsystemen gewohnten Decoderadressen. Im BiDiB-System werden keine Adressen verwendet und die Funktionen

**Den Lichtausgängen der WS2811-Module können zugunsten der Übersicht beim Einrichten der Ablaufschritte unter dem Reiter "Lichtausgänge" Namen vergeben werden. Es beginnt mit dem ersten Ausgang "00: Licht\_0" des ersten Moduls der Kette. Zudem kann hier sowohl für den aus- wie auch eingeschalteten Zustand die Helligkeit einer jeden LED eingestellt werden. Gleichfalls lassen sich hier für jeden Ausgang noch Blink- und Auf- bzw. Abdimmfunktionen einstellen.** *Screenshots: gp*

**Es stehen acht Eingänge zur Verfügung, die in die Makros einbezogen werden können. Soll ein Makro auch über einen Taster ausgelöst werden, sollte der entsprechende Taster an erster Stelle in dem Makro stehen.**

> von Programmen wie z.B. iTrain, Rocrail oder WinDigipet über Accessories geschaltet.

> Die NeoControl bringt nicht nur mit der Beleuchtung von Gebäuden Leben auf die Anlage! Ampeln alle Arten, Lichtsignale, Bahnübergänge mit Lichtzeichenanlage, Warnbaken mit Lauflicht und vieles mehr lassen sich mit den Makros einrichten. Dafür gibt es auch bereits vorgefertigte Makros (Abläufe); hier lohnt sich ein Blick in das umfangreiche BiDiB-Wiki.

> Praktisch ist es, dass man die Kette der WS2811-Module im Laufe des Ausbaus verlängern kann, indem man an den letzten WS2811 im dreiadrigen Bus weitere anschließt. Das Einfügen weiterer Module in die vorhandene Reihung verschiebt allerdings die Zuordnung der LEDs zu den programmierten Ausgängen.

> Fazit: Es macht Spaß und ist interessant, mit der NeoControl und den WS2811- Modulen Gebäude mit Licht auszurüsten und dann die Preiserlein indirekt über die an- und ausgehenden Lichter in ihrem Alltag zu verfolgen – eben Geschichten mit Licht zu erzählen. Da sich die Einschaltzeiten, Dauer und Helligkeit jederzeit ändern lassen, können immer wieder andere Szenarien erstellt werden. Spannend ist zudem, dass man bis zu 32 Abläufe mit max. 32 Schritten mit den gleichen Beleuchtungen einrichten und die Makros je nach Tageszeit oder anderen Gegebenheiten starten kann. Das funktioniert auch über Aktionstaster am Anlagenrand. *Dieter Unger/gp*